# Obračun DDV v sistemu OSS

Zadnja sprememba 30/10/2024 2:37 pm CET

Davčni zavezanec se lahko odloči za uporabo **posebne unijske ureditve VEM (OSS).** Uporaba posebne ureditve je za davčnega zavezanca **opcijska** vse dokler ne doseže praga. Ko skupna vrednost opravljenih čezmejnih telekomunikacijskih storitev, storitev oddajanja in elektronsko opravljenih storitev (TBE storitve) ter prodaje blaga na daljavo končnim potrošnikom znotraj EU preseže **vrednosti 10.000 evrov**, se davčni zavezanec mora vključiti v to posebno ureditev.

Ko se davčni zavezanec vključi v posebno unijsko ureditev VEM (OSS), jo mora **uporabljati v vseh državah članicah, v katerih posluje**, saj je ni mogoče izbrati samo za posamezno državo članico. Sistem VEM z uporabo poenostavljenih postopkov omogoča, da se vse obveznosti do davčnega organa v zvezi z opravljanjem čezmejnih storitev in dobav blaga, za katere je kraj obdavčitve v namembni državi članici, lahko izpolnjuje v državi članici sedeža.

Davčni zavezanec, ki uporablja posebno ureditev, mora predložiti**poseben obračun DDV za vsako obračunsko obdobje (koledarsko trimesečje).**

### **Nastavitve obdobja za DDV v sistemu OSS**

Če uporabljamo posebno ureditev sistema VEM (OSS) moramo najprej aktivirati knjiženje po posebni ureditvi DDV.

- 1 V meniju **Nastavitve > Obdobja za DDV**
- 2 veljavnemu obdobju za DDV vnesemo datum konca.
- 3 Kliknemo **Nov** vnesemo novo [obdobje](http://help.minimax.si/help/obdobja-za-ddv-osnovne-nastavitve) za DDV.
- 4 Vnesemo **datum začetka**: glede na to, da odpremo novo obdobje
- zaradi vključitve v posebno ureditev VEM (angl. OSS), vnesemo **prvi dan**
- **obdobja poročanja DDV po posebni ureditvi**.

### 5

Polje **Datum konca** pustimo prazno,

podatek vnesemo **samo ob spremembi oziroma prenehanju statusa zavezanca za DDV** in označuje zadnji dan obdobja poročanja DDV s tem statusom.

6

V polju **Zavezanec za DDV** določimo obdobje poročanja DDV:

- mesečni,
- trimesečni,

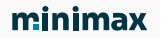

atipični.

7 Označimo polje **Obračun DDV v sistemu OSS.**

8 Ustrezno izpolnimo še ostale nastavitve obdobja za DDV. Več o

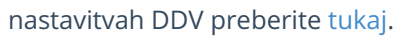

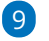

Vnos nastavitev **shranimo**.

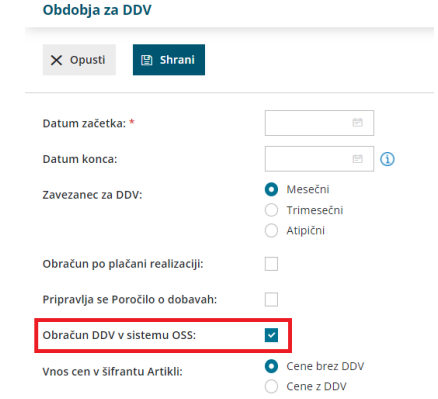

### **Obra**č**un DDV v sistemu OSS**

**Obračun DDV v sistemu OSS** program pripravi v meniju **Knjigovodstvo > Obračun DDV**.

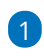

S klikom na **Nov** odpremo novo obdobje [obračuna](http://help.minimax.si/help/obracun-ddv) DDV.

- Gumb **Nov** program prikaže, če nimamo nezaključenih obračunov za DDV, oziroma imamo nezaključen največ en obračun DDV. V primeru dveh odprtih (nezaključenih) obdobij za obračun, program gumba **Nov** ne prikaže. V tem primeru najstarejše obdobje najprej **zaključimo.**
- Več o vnosu novega obračuna DDV preberite [tukaj](http://help.minimax.si/help/obracun-ddv).

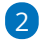

Če imamo aktivirano nastavitev obračun DDV v sistemu OSS, program samodejno pripravi seznam **Obračun DDV v sistemu OSS.**

#### minimax

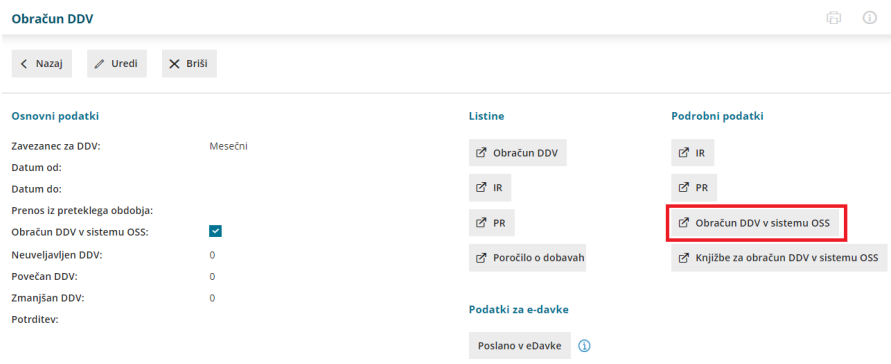

3 Za potrebe poročanja je na preglednici izpisan znesek **osnove** in

pripadajočega **DDV** glede na **državo** kupca, **stopnjo DDV** in **vrsto dobave**

(blago ali storitev).

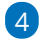

Prav tako je prikazan **seštevek osnove** in obračunanega **DDV** po

#### **državah** kupca.

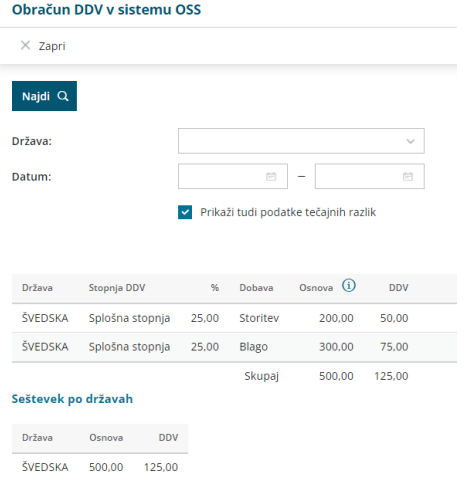

5 Če ne želimo, da so v podatkih zajete tudi tečajne razlike, odstranimo

kljukico v polju **Prikaži tudi podatke tečajnih razlik.**

6 Obračun DDV lahko dodatno omejimo z izbiro **države** in vnosom

**datuma**.

7 Zneske obračuna DDV v sistemu OSS **ročno vnesemo na spletni portal eDavki.**

### **Knji**ž**be za obra**č**un DDV v sistemu OSS**

Pri vnosu novega obdobja za DDV program poleg podatkov za obračun DDV v sistemu OSS, pripravi tudi pregled knjižb za obračun DDV v sistemu OSS.

1 V meniju **Knjigovodstvo > Obračun DDV** vnesemo novo obdobje za DDV oziroma izberemo že obstoječega.

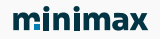

### 2

S klikom na **Knjižbe za obračun DDV v sistemu OSS program** prikaže

preglednico knjižb, ki so vključene v obračun DDV v sistemu OSS v določenem obdobju.

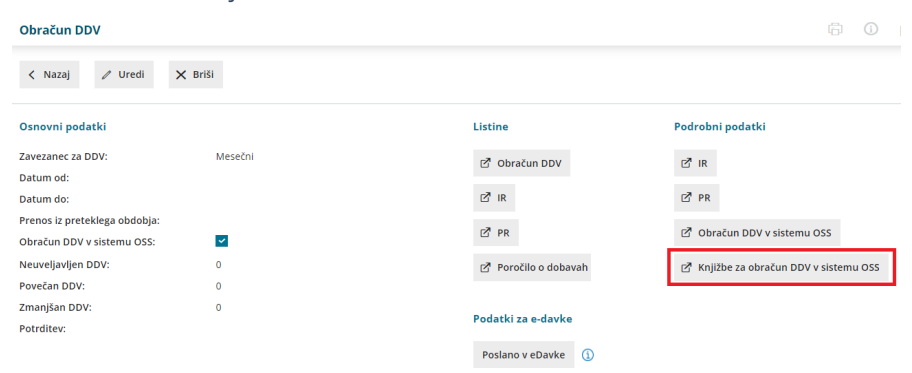

Kako preverimo katere knjižbe so zajete v obračunu DDV v sistemu OSS preberite [tukaj](http://help.minimax.si/help/pregled-knjizb-za-obracun-ddv-v-sistemu-oss).

## **Obra**č**un te**č**ajnih razlik za OSS**

Če smo izdali račun končnemu [potrošniku](http://help.minimax.si/help/izdan-raun-za-koncnega-potrosnika-iz-drzave-clanice-eu-ureditev-po-172021) v drugo državo članico v tuji valuti, ki še ni plačan (zaprt) in je na dan priprave obračuna DDV v sistemu OSS tečaj različen od tečaja na dan izstavitev računa, program pripravi temeljnico tečajnih razlik.

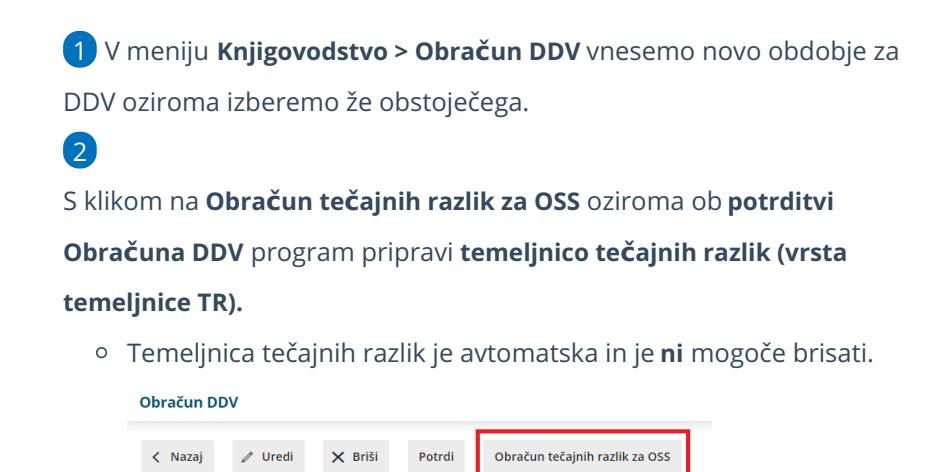